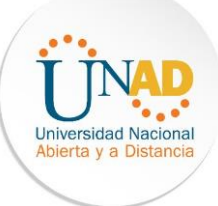

# **Solución Prueba De Habilidades Practicas CCNA**

**Sandra Patricia Ávila Puerto**

**Código: 1.053.606.716**

**Diplomado de Profundización CISCO**

**Presentado a:**

**Ingeniero Giovanni Brachot**

**Trabajo De Habilidades Prácticas**

**Universidad Nacional Abierta y a Distancia** 

**Escuela De Ciencias Básicas Tecnología e Ingeniería De Sistemas**

**CEAD Duitama**

**2018**

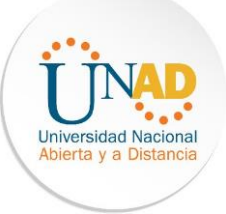

# **Dedicatoria**

Este trabajo está dedicado a Dios, a mi familia y en especial a mi hijo que es una gran motivación para lograr las metas establecidas, a los docentes de la UNAD el resultado del esfuerzo por estudiar el programa de Ingeniería de Sistemas y del curso de profundización Cisco.

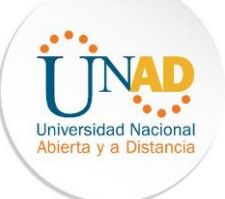

# **Contenido**

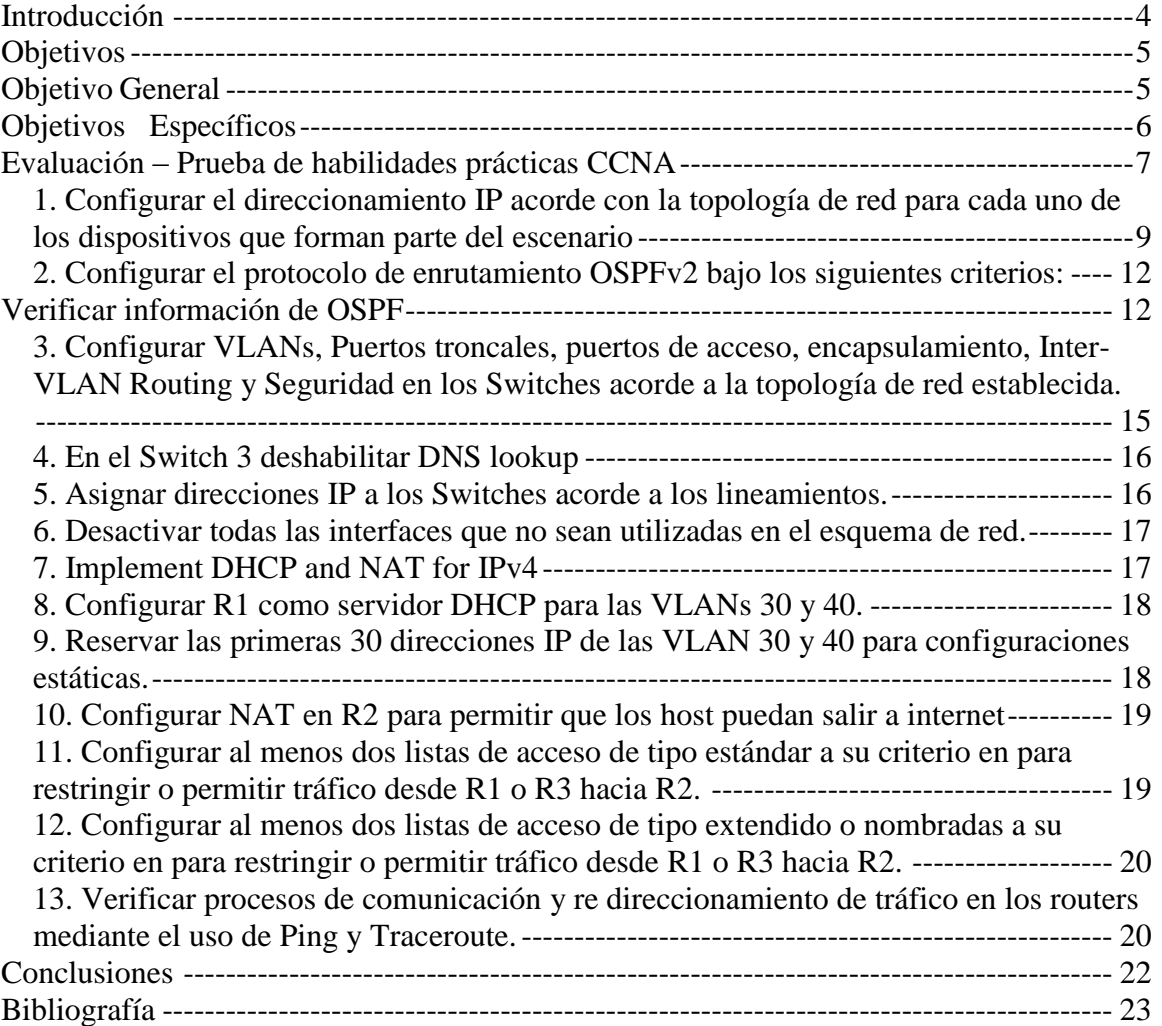

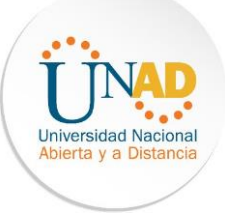

<span id="page-3-0"></span>El presente trabajo da a conocer los resultados obtenidos tras el desarrollo del ejercicio planteado en el espacio indicado por el tutor, este tenía como objeto hacer que los estudiantes aplicaran los conocimientos adquiridos durante el semestre, logrando desarrollar paso a paso el ejercicio usando herramientas como Cisco Packet.

El trabajo se centra en administrar e interconectar una compañía tecnológica ubicada en Colombia, usando las bases y el conocimiento que fue aprendido en el desarrollo de este.

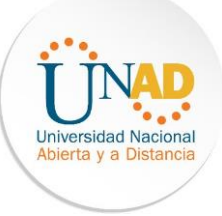

# **Objetivos**

# **Objetivo General**

- <span id="page-4-1"></span><span id="page-4-0"></span> Lograr que el estudiante desarrollo el ejercicio indicado usando la herramienta cisco pack.
- Analizar el caso asignado implementando soluciones integradas LAN-WAN mediante la utilización de la herramienta de simulación PKT, facilitando la conectividad entre los dispositivos de las redes.

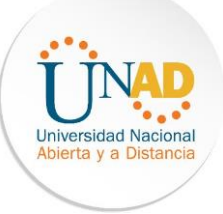

# **Objetivos Específicos**

- <span id="page-5-0"></span>Conocer el manejo de la herramienta PKT.
- Diseñar las topologías del caso utilizando PKT.
- $\triangleright$  Determinar la cantidad de Host y subredes de una red.
- Conectar dispositivos y desarrollar un esquema de direccionamiento y prueba.
- Conectar y configurar redes utilizando los comandos IOS de Cisco para Routers y Switches.
- > Identificar los protocolos de rutas estáticas, de enrutamiento dinámico y de enrutamiento IP.
- Determinar la mejor ruta de un Router en un diagrama de redes.

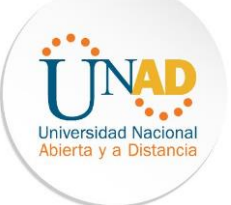

# **Evaluación – Prueba de habilidades prácticas CCNA**

<span id="page-6-0"></span>Descripción general de la prueba de habilidades

La evaluación denominada "Prueba de habilidades prácticas", forma parte de las actividades evaluativas del Diplomado de Profundización CCNA, la cual busca identificar el grado de desarrollo de competencias y habilidades que fueron adquiridas a lo largo del diplomado y a través de la cual se pondrá a prueba los niveles de comprensión y solución de problemas relacionados con diversos aspectos de Networking.

Para esta actividad, el estudiante dispone de cerca de dos semanas para realizar las tareas asignadas en cada uno de los escenarios propuestos, acompañado de los respectivos procesos de documentación de la solución, correspondientes al registro de la configuración de cada uno de los dispositivos, la descripción detallada del paso a paso de cada una de las etapas realizadas durante su desarrollo, el registro de los procesos de verificación de conectividad mediante el uso de comandos ping, show ip route, entre otros.

La prueba de habilidades podrá ser desarrollada en el Laboratorio SmartLab o mediante el uso de herramientas de Simulación (Puede ser Packet Tracer o GNS3). El estudiante es libre de escoger bajo qué mediación tecnológica resolverá cada escenario. No obstante, es importante mencionar que aquellos estudiantes que hagan uso del laboratorio SmartLab se les considerarán un estímulo adicional a la hora de evaluar el informe, teniendo en cuenta que su trabajo fue realizado sobre equipos reales y con ello será la oportunidad poner a prueba las habilidades y competencias adquiridas durante el diplomado. Adicionalmente, es importante considerar, que esta actividad puede ser realizada en varias sesiones sobre este entorno, teniendo en cuenta que disponen de casi 15 días para su desarrollo.

Finalmente, el informe deberá cumplir con las Normas ICONTEC para la presentación de trabajos escritos, teniendo en cuenta que este documento deberá ser entregado al final Del curso en el Repositorio Institucional, acorde con los lineamientos institucionales para grado. Proceso que les será socializado al finalizar el curso.

Es muy importante mencionar que esta actividad es de carácter INDIVIDUAL. El informe deberá estar acompañado de las respectivas evidencias de configuración de los dispositivos, las cuales generarán veracidad al trabajo realizado. El informe deberá ser entregado en el espacio creado para tal fin en el Campus Virtual de la UNAD.

Descripción del escenario propuesto para la prueba de habilidades

Escenario: Una empresa de Tecnología posee tres sucursales distribuidas en las ciudades de Bogotá, Medellín y Bucaramanga, en donde el estudiante será el administrador de la

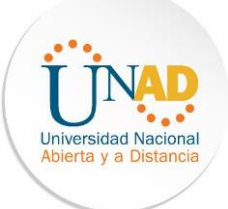

red, el cual deberá configurar e interconectar entre sí cada uno de los dispositivos que forman parte del escenario, acorde con los lineamientos establecidos para el direccionamiento IP, protocolos de enrutamiento y demás aspectos que forman parte de la topología de red.

Topología de red

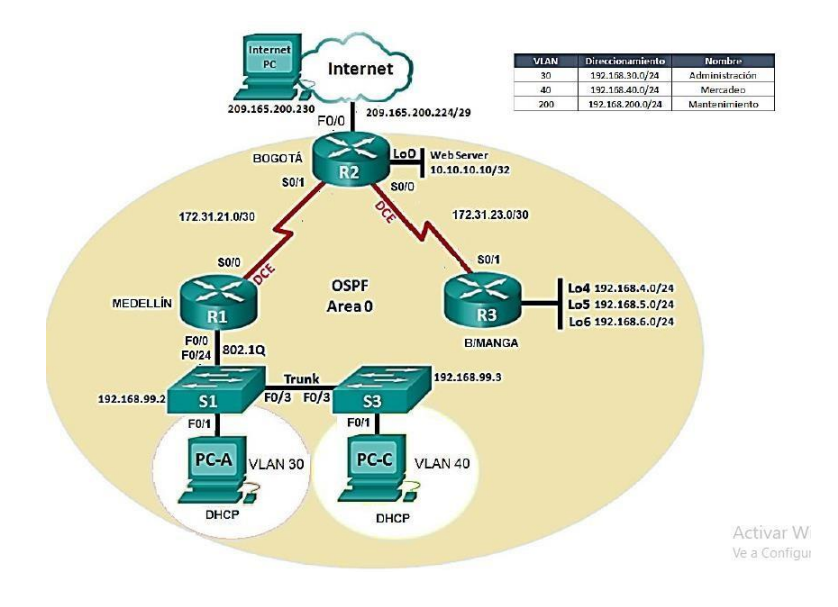

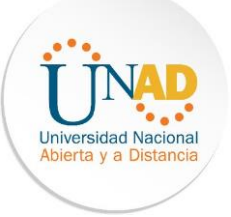

<span id="page-8-0"></span>**1. Configurar el direccionamiento IP acorde con la topología de red para cada uno de los dispositivos que forman parte del escenario** 

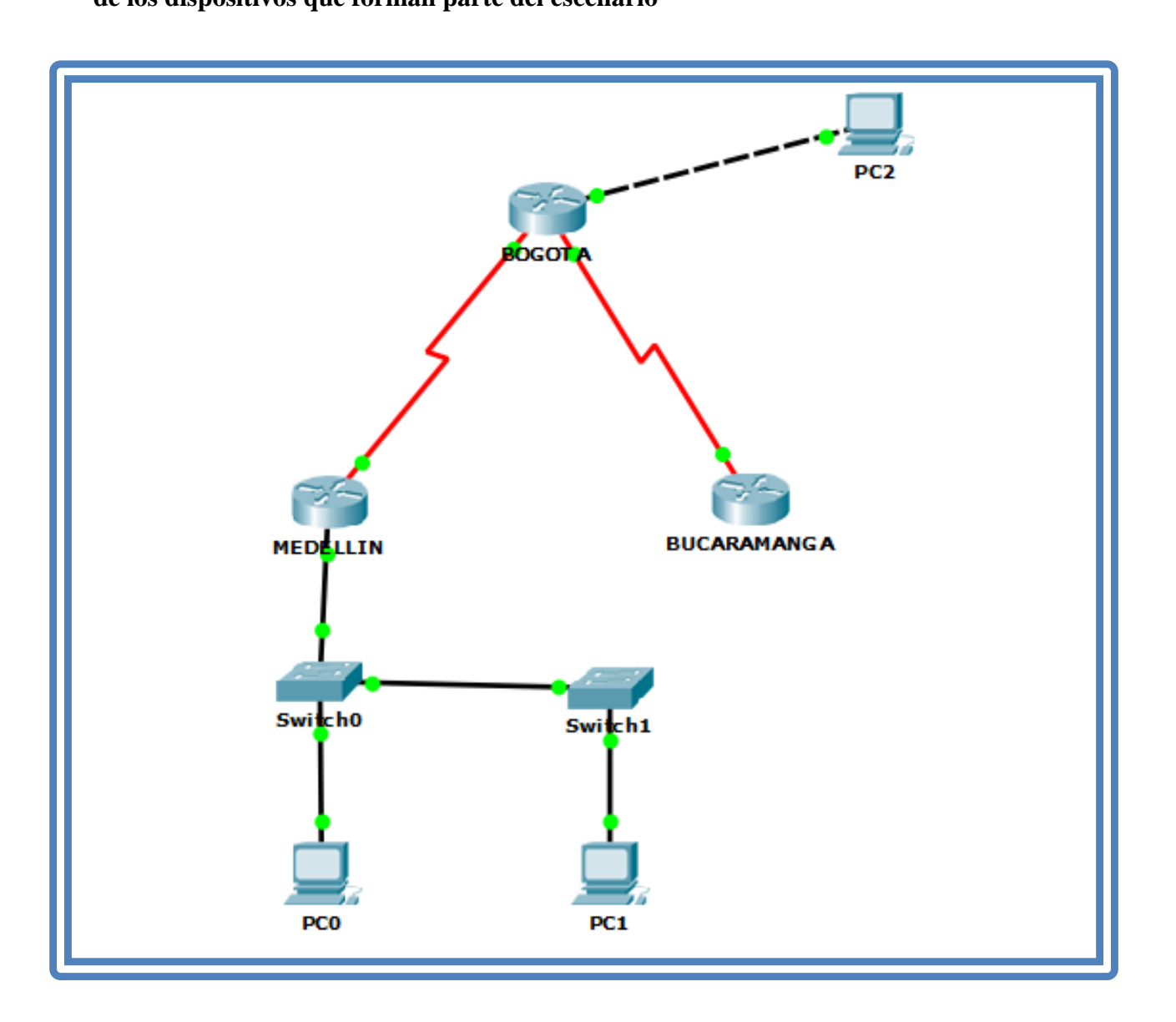

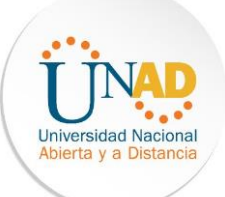

#### Direccionamiento

#### Bogotá

```
BOGOTA(config)#int s0/0/1
BOGOTA(config-if)#ip address 172.31.21.1 255.255.255.252
BOGOTA(config-if)#no sh
%LINK-5-CHANGED: Interface Serial0/0/1, changed state to down
BOGOTA (config-if)#int s0/0/0
BOGOTA (config-if)#ip address 172.31.23.1 255.255.255.252
BOGOTA(config-if)#no sh
%LINK-5-CHANGED: Interface Serial0/0/0, changed state to down
BOGOTA(config-if)#int gi0/0
BOGOTA(config-if)#ip address 209.165.200.225 255.255.255.248
BOGOTA(config-if)#no sh
BOGOTA(config-if)#
%LINK-5-CHANGED: Interface GigabitEthernet0/0, changed state to up
%LINEPROTO-5-UPDOWN: Line protocol on Interface GigabitEthernet0/0, changed state to up
BOGOTA(config-if)#int lo0
BOGOTA (config-if)#
%LINK-5-CHANGED: Interface Loopback0, changed state to up
$LINEPROTO-5-UPDOWN: Line protocol on Interface Loopback0, changed state to up
BOGOTA(config-if)#ip address 10.10.10.11 255.255.255.255
BOGOTA(config-if)#no sh
BOGOTA(config-if)#
```
#### Medellín

```
MEDELLIN(config)#int s0/0/0
MEDELLIN(config-if)#ip address 172.31.21.2 255.255.255.252
MEDELLIN(config-if)#no sh
MEDELLIN(config-if)#
%LINK-5-CHANGED: Interface Serial0/0/0, changed state to up
MEDELLIN(config-if)#
$LINEPROTO-5-UPDOWN: Line protocol on Interface Serial0/0/0, changed state to up
MEDELLIN(config-if)#int gi0/0
MEDELLIN(config-if)#ip address 192.168.30.1 255.255.255.0
MEDELLIN(config-if)#
```
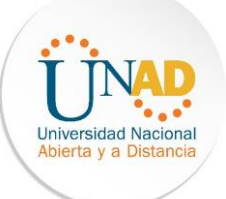

#### Bucaramanga

```
BUCARAMANGA (config)#int s0/0/1
BUCARAMANGA(config-if)#ip address 172.31.23.2 255.255.255.252
BUCARAMANGA(config-if)#no sh
BUCARAMANGA(config-if)#
%LINK-5-CHANGED: Interface Serial0/0/1, changed state to up
BUCARAMANGA(config-if)#
%LINEPROTO-5-UPDOWN: Line protocol on Interface Serial0/0/1, changed state to up
BUCARAMANGA (config-if)#int lo4.1
% Invalid input detected at '^' marker.
BUCARAMANGA (config-if)#int lo4
BUCARAMANGA(config-if)#
%LINK-5-CHANGED: Interface Loopback4, changed state to up
%LINEPROTO-5-UPDOWN: Line protocol on Interface Loopback4, changed state to up
BUCARAMANGA (config-if)#ip address 192.168.4.1 255.255.255.0
BUCARAMANGA (config-if)#int lo5
BUCARAMANGA(config-if)#
%LINK-5-CHANGED: Interface Loopback5, changed state to up
%LINEPROTO-5-UPDOWN: Line protocol on Interface Loopback5, changed state to up ip address 192.168.5.1 255.255.255.0
BUCARAMANGA (config-if)#int lo6
BUCARAMANGA(config-if)#
%LINK-5-CHANGED: Interface Loopback6, changed state to up
%LINEPROTO-5-UPDOWN: Line protocol on Interface Loopback6, changed state to up
interactor of order and procedure of<br>ip address 192.168.6.1 255.255.255.0<br>BUCARAMANGA (config-if) \sharp
```
#### PC-A

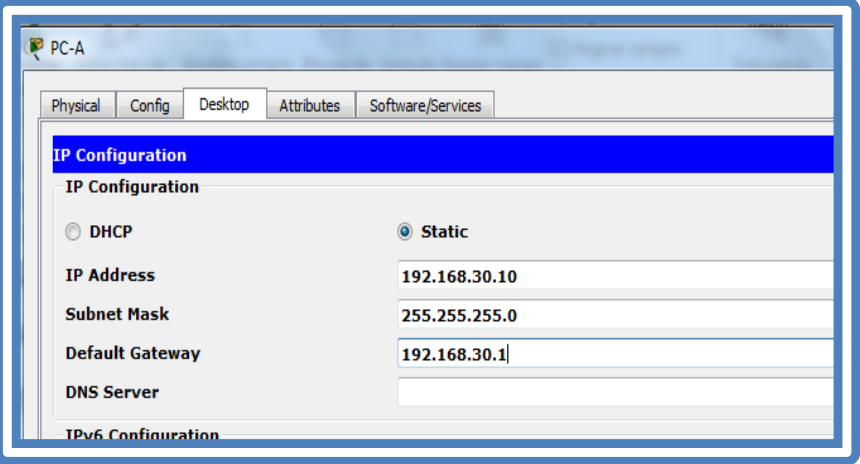

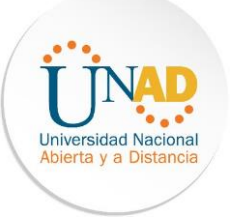

# PC-C

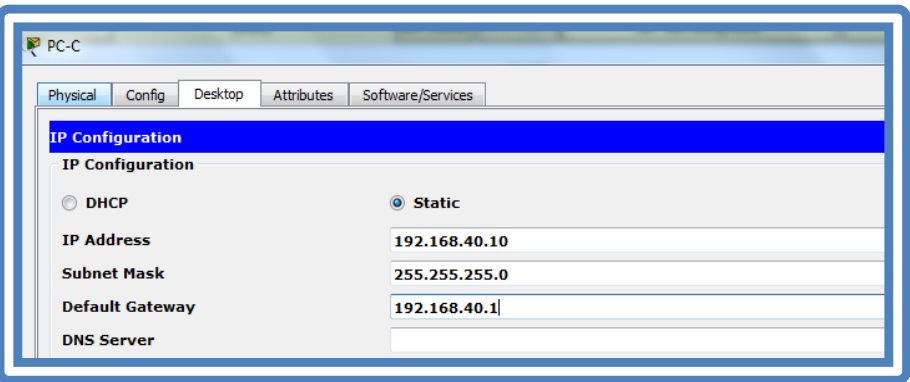

# <span id="page-11-0"></span>**2. Configurar el protocolo de enrutamiento OSPFv2 bajo los siguientes criterios:**

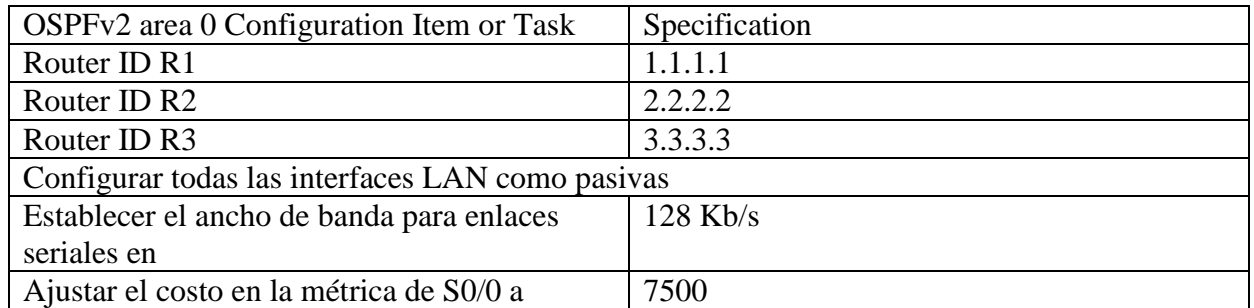

# **Verificar información de OSPF**

- <span id="page-11-1"></span>- Visualizar tablas de enrutamiento y routers conectados por OSPFv2
- Visualizar lista resumida de interfaces por OSPF en donde se ilustre el costo de cada interface
- Visualizar el OSPF Process ID, Router ID, Address summarizations, Routing Networks, and passive interfaces configuradas en cada router.

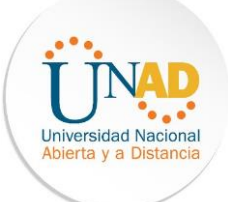

#### OSPFv2 Bogotá

```
BOGOTA (config-router)#router-id 2.2.2.2
BOGOTA(config-router)#pass
BOGOTA (config-router)#passive-interface gi0/0
BOGOTA(config-router)#
```
#### Medellín

```
MEDELLIN(config)#router ospf 1
MEDELLIN(config-router)#router-id 1.1.1.1
MEDELLIN(config-router)#passive-interface gi0/0
MEDELLIN(config-router)#
```
#### Bucaramanga

```
BUCARAMANGA (config)#router ospf 1
BUCARAMANGA (config-router) #router-id 3.3.3.3
BUCARAMANGA(config-router)#
```
# Tablas de enrutamiento OSPFv2 Bogotá

```
BOGOTA#sh ip route
Codes: L - local, C - connected, S - static, R - RIP, M - mobile, B - BGP
        D - EIGRP, EX - EGRP external, O - OSPF, IA - OSPF inter area<br>N1 - OSPF NSSA external type 1, N2 - OSPF NSSA external type 2<br>E1 - OSPF NSSA external type 1, E2 - OSPF NSSA external type 2<br>E1 - OSPF external type 1, E2 - OS
        i - IS-IS, L1 - IS-IS level-1, L2 - IS-IS level-2, ia - IS-IS inter area
        * - candidate default, U - per-user static route, o - ODR
        P - periodic downloaded static route
Gateway of last resort is not set
     10.0.0.0/32 is subnetted. 1 subnets
ċ
         10.10.10.11/32 is directly connected, Loopback0
     172.31.0.0/16 is variably subnetted, 4 subnets, 2 masks
c
         172.31.21.0/30 is directly connected, Serial0/0/1
         172.31.21.1/32 is directly connected, Serial0/0/1
Ţ,
c
         172.31.23.0/30 is directly connected, Serial0/0/0
         172.31.23.1/32 is directly connected, Serial0/0/0
     209.165.200.0/24 is variably subnetted, 2 subnets, 2 masks
c
         209.165.200.224/29 is directly connected, GigabitEthernet0/0
T.
         209.165.200.225/32 is directly connected, GigabitEthernet0/0
BOGOTA#
```
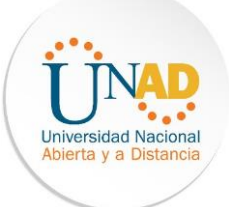

### Medellín

```
MEDELLIN#sh ip route
Codes: L - local, C - connected, S - static, R - RIP, M - mobile, B - BGP
      D - EIGRP, EX - EIGRP external, O - OSPF, IA - OSPF inter area
      N1 - OSPF NSSA external type 1, N2 - OSPF NSSA external type 2
      E1 - OSPF external type 1, E2 - OSPF external type 2, E - EGP
      i - IS-IS, L1 - IS-IS level-1, L2 - IS-IS level-2, ia - IS-IS inter area
       * - candidate default, U - per-user static route, o - ODR
      P - periodic downloaded static route
Gateway of last resort is not set
    172.31.0.0/16 is variably subnetted, 2 subnets, 2 masks
c
       172.31.21.0/30 is directly connected, Serial0/0/0
L
       172.31.21.2/32 is directly connected, Serial0/0/0
    192.168.30.0/24 is variably subnetted, 2 subnets, 2 masks
c
       192.168.30.0/24 is directly connected, GigabitEthernet0/0
L
       192.168.30.1/32 is directly connected, GigabitEthernet0/0
MEDELLIN#
```
#### Bucaramanga

```
BUCARAMANGA#sh ip route
Codes: L - local, C - connected, S - static, R - RIP, M - mobile, B - BGP
       D - EIGRP, EX - EIGRP external, O - OSPF, IA - OSPF inter area
      M1 - OSPF NSSA external type 1, N2 - OSPF NSSA external type 2
      E1 - OSPF external type 1, E2 - OSPF external type 2, E - EGP
       i - IS-IS, L1 - IS-IS level-1, L2 - IS-IS level-2, ia - IS-IS inter area
       * - candidate default, U - per-user static route, o - ODR
       P - periodic downloaded static route
Gateway of last resort is not set
    172.31.0.0/16 is variably subnetted, 2 subnets, 2 masks
c
        172.31.23.0/30 is directly connected, Serial0/0/1
L
        172.31.23.2/32 is directly connected, Serial0/0/1
    192.168.4.0/24 is variably subnetted, 2 subnets, 2 masks
c
       192.168.4.0/24 is directly connected, Loopback4
L
       192.168.4.1/32 is directly connected, Loopback4
    192.168.5.0/24 is variably subnetted, 2 subnets, 2 masks
c
       192.168.5.0/24 is directly connected, Loopback5
L
        192.168.5.1/32 is directly connected, Loopback5
     192.168.6.0/24 is variably subnetted, 2 subnets, 2 masks
c
        192.168.6.0/24 is directly connected, Loopback6
L
        192.168.6.1/32 is directly connected, Loopback6
BUCARAMANGA#
```
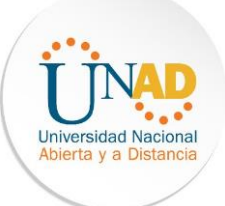

<span id="page-14-0"></span>**3. Configurar VLANs, Puertos troncales, puertos de acceso, encapsulamiento, Inter-**

**VLAN Routing y Seguridad en los Switches acorde a la topología de red establecida.**

VLAN en Switches

```
Switch (config) #vlan 30
Switch (config-vlan) #name Administracion
Switch (config-vlan) #vlan 40
Switch (config-vlan) #name Mercadeo
Switch (config-vlan) #vlan 200
Switch (config-vlan) #name Mantenimiento
Switch (config-vlan) #
```
Puertos troncales

S1

```
S1(config)#int gi0/1
S1(config-if)#switch
S1(config-if)#switchport mode trunk
S1 (config-if)#
%LINEPROTO-5-UPDOWN: Line protocol on Interface GigabitEthernet0/1, changed state to down
%LINEPROTO-5-UPDOWN: Line protocol on Interface GigabitEthernet0/1, changed state to up
S1(config-if)#int gi0/2
S1(config-if)#switchport mode trunk
S1 (config-if)#
%LINEPROTO-5-UPDOWN: Line protocol on Interface GigabitEthernet0/2, changed state to down
ELINEPROTO-5-UPDOWN: Line protocol on Interface GigabitEthernet0/2, changed state to up
```
S3

```
S3(config-if)#int gi0/2
S3(config-if)#switchport mode trunk
S3(config-if)#
```
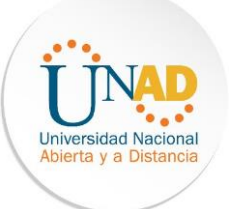

#### Puertos de acceso

S1

S1(config-if)#int fa0/1 S1(config-if)#switchport mode access S1(config-if)#switchport access vlan 30  $S1$  (config-if)  $#$ 

S3

```
S3(config-if)#int fa0/1
S3(config-if)#switchport mode access
S3(config-if)#switchport access vlan 40
S3(config-if)#
```
<span id="page-15-0"></span>**4. En el Switch 3 deshabilitar DNS lookup** 

# S3 SIN DNS LOOKUP

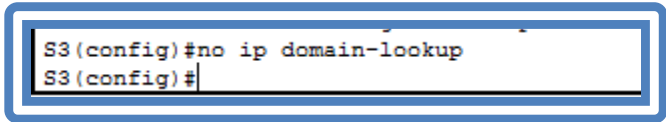

<span id="page-15-1"></span>**5. Asignar direcciones IP a los Switches acorde a los lineamientos.** 

S1

```
S1(config)#int vlan 99
S1(config-if)#ip address 192.168.99.2 255.255.255.0
S1(config-if)#no sh
S1(config-if)#
```
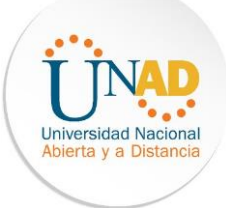

```
S3(config)#int vlan 99
S3(config-if)#ip address 192.168.99.3 255.255.255.0
S3(config-if)#no sh
S3(config-if)#
```
<span id="page-16-0"></span>**6. Desactivar todas las interfaces que no sean utilizadas en el esquema de red.**

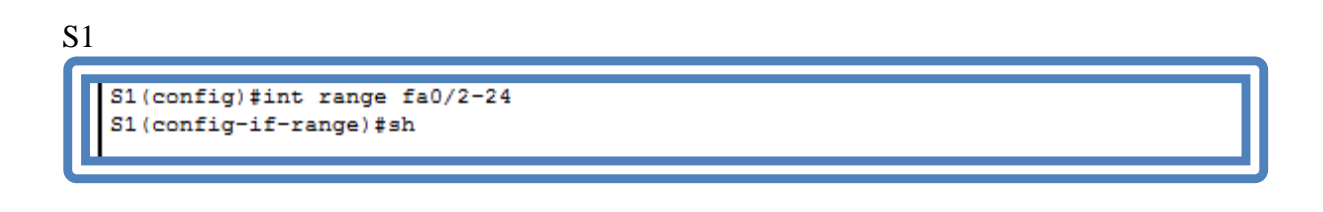

S3

S3(config)#int range fa0/2-24 S3(config-if-range)#sh

# <span id="page-16-1"></span>**7. Implement DHCP and NAT for IPv4**

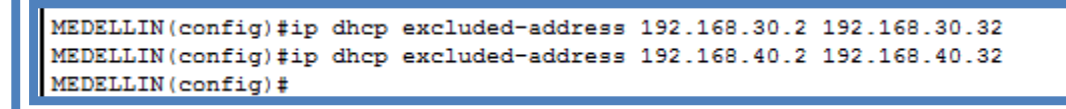

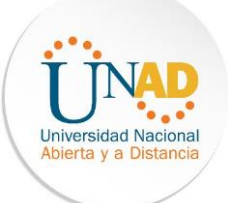

# XVIII

# <span id="page-17-0"></span>**8. Configurar R1 como servidor DHCP para las VLANs 30 y 40.**

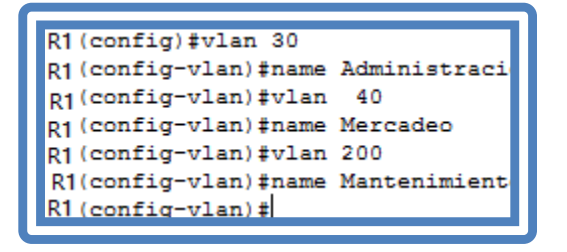

#### <span id="page-17-1"></span>**9. Reservar las primeras 30 direcciones IP de las VLAN 30 y 40 para**

#### **configuraciones estáticas.**

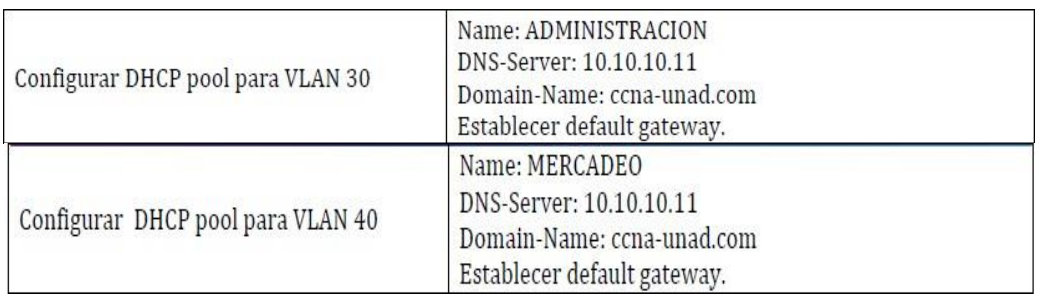

#### Direcciones excluida DHCP

```
MEDELLIN(config)#ip dhcp excluded-address 192.168.30.2 192.168.30.32
MEDELLIN(config)#ip dhcp excluded-address 192.168.40.2 192.168.40.32
MEDELLIN(config)#
```
# DHCP POOL

```
MEDELLIN(config)#ip dhep pool MERCADEO
MEDELLIN(dhcp-config)#dns-server 10.10.10.11
MEDELLIN(dhcp-config)#default-router 172.31.21.1
MEDELLIN(dhcp-config)#
```
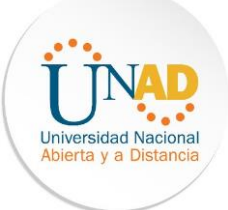

#### <span id="page-18-0"></span>**10. Configurar NAT en R2 para permitir que los host puedan salir a internet**

BOGOTA (config) #ip access-list extended ADMINISTRACION BOGOTA (config-ext-nacl)#remark permit local lan to use nat BOGOTA (config-ext-nacl) #permit ip 192.168.30.0 0.0.0.255 any BOGOTA (config-ext-nacl)#permit ip 192.168.40.0 0.0.0.255 any BOGOTA(config-ext-nacl)#ex BOGOTA(config)#ip nat pool Bogota-pool 209.165.200.225 209.165.200.228 netmask 255.255.255.248 BOGOTA (config) #ip nat inside source list ADMINISTRACION pool Bogota-pool BOGOTA (config) #int lo0 BOGOTA(config-if)#ip nat inside BOGOTA(config-if)#int s0/0/1 BOGOTA(config-if)#ip nat outside  $\texttt{BOGOTA}(\texttt{config-if})$  #

<span id="page-18-1"></span>**11. Configurar al menos dos listas de acceso de tipo estándar a su criterio en para** 

**restringir o permitir tráfico desde R1 o R3 hacia R2.** 

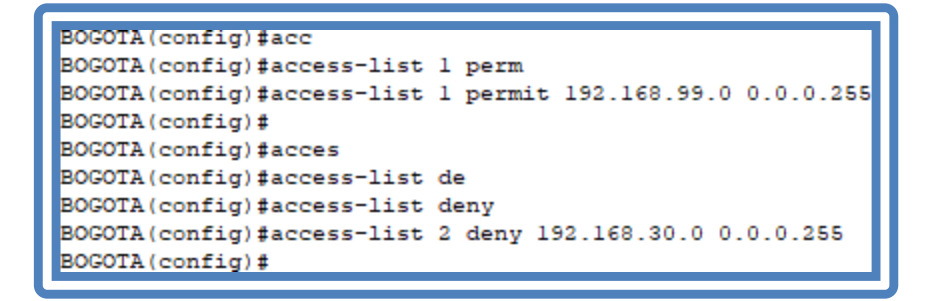

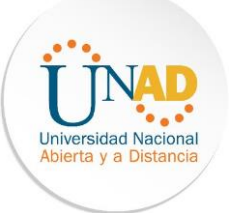

<span id="page-19-0"></span>**12. Configurar al menos dos listas de acceso de tipo extendido o nombradas a su** 

**criterio en para restringir o permitir tráfico desde R1 o R3 hacia R2.** 

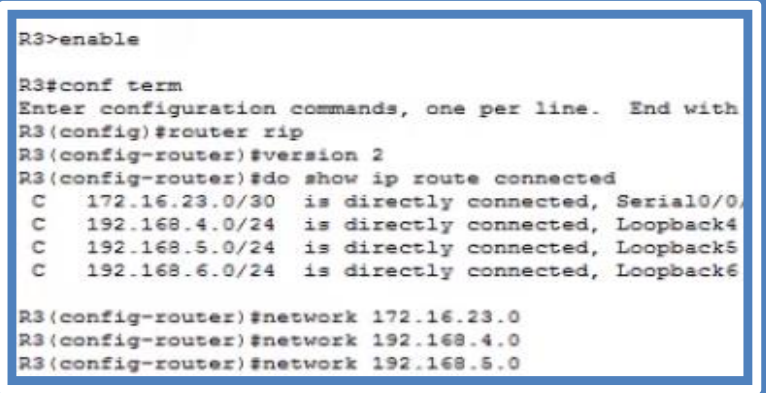

<span id="page-19-1"></span>**13. Verificar procesos de comunicación y re direccionamiento de tráfico en los routers mediante el uso de Ping y Traceroute.** 

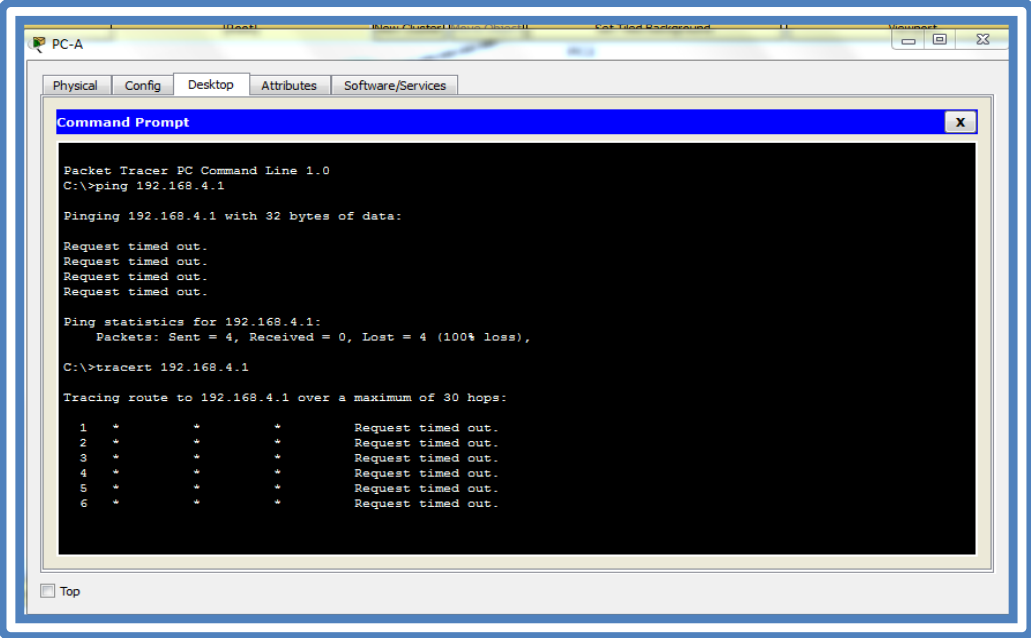

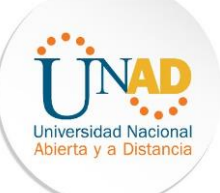

# XXI

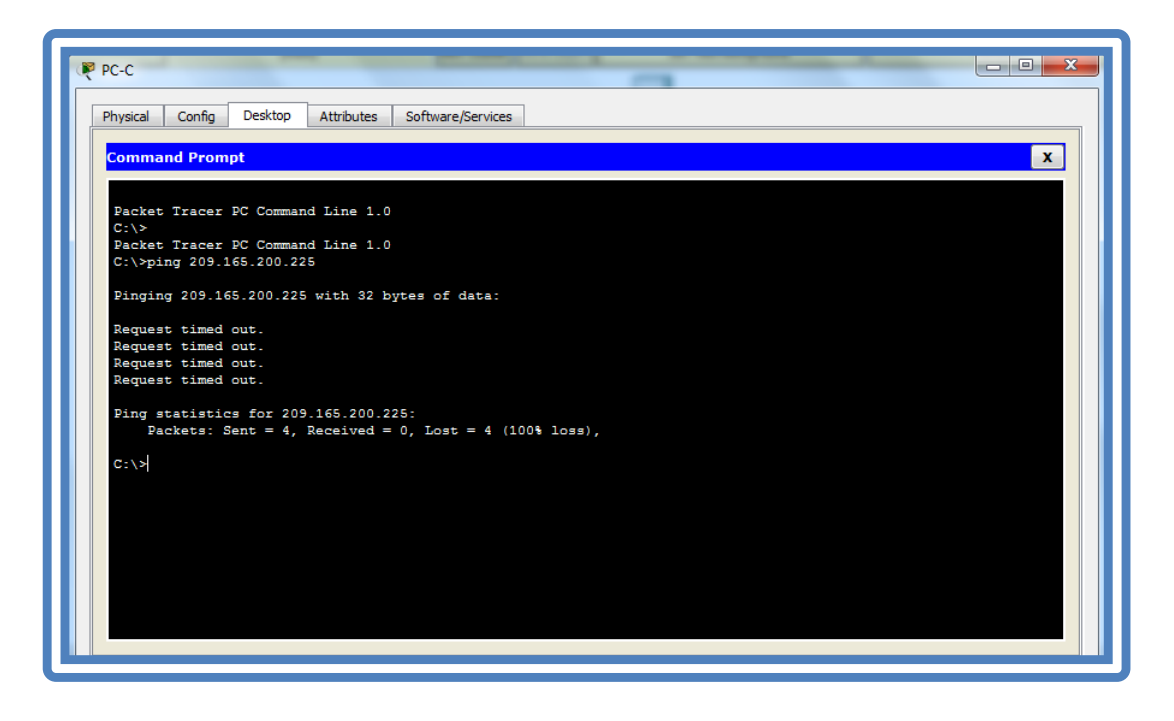

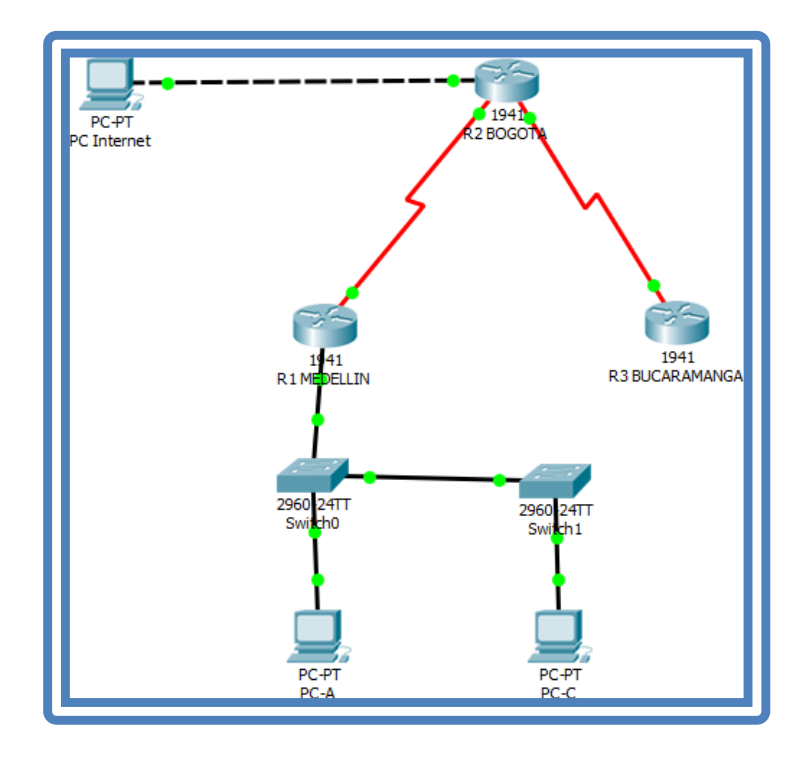

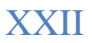

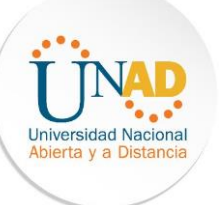

# **Conclusiones**

- <span id="page-21-0"></span> Lograr que el estudiante reconozca el ámbito Mediante este laboratorio se aplicaron conceptos fundamentales estudiados en el módulo CCNA2, como lo es el protocolo de Routing dinámico, OSPFv2 para el caso de ipv4 respectivamente
- $\triangleright$  Hacer que el profesional aplique los conocimientos adquiridos a lo largo del curso de Profundización Cisco CCNA I y II, y sobre todo relacionados con el protocolo de enrutamiento denominado OSPF, aplicado su configuración básica a los dispositivos de red, configurando una prioridad de routers, desactivando las actualizaciones de enrutamiento en las interfaces adecuadas y verificando la conectividad entre los dispositivos de la topología.
- Generar el uso de nuevas tecnologías Con base en el caso de estudio entregado para su realización, se utilizó la herramienta de simulación Cisco Packet Tracert, en la cual después de varios trabajos prácticos ya se logra contar con un mejor manejo y conocimiento como para montar una topología e interconectarla de una manera más sencilla.

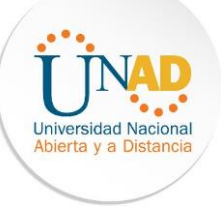

### **Bibliografía**

- <span id="page-22-0"></span>- Temática: Capa de Aplicación CISCO. (2014). Capa de Aplicación. Fundamentos de Networking. Recuperado de: https://static-courseassets.s3.amazonaws.com/ITN50ES/module10/index.html#10.0.1.1. (s.f.).
- -Arumadigital (Dirección). (2013). Redes 110 Switching Enrutamiento Inter Vlan Tradicional Practica.

-Felipe, J. (2012). *Juan Felipe*. https://youtu.be/OSACL0bLJrY (Compositor). (2013). configuracion de red con dos routers packet tracer.

-Networking, C. (23 de 05 de 2018). Cisco system. sistemasumma (Compositor). (2011). Creando una LAN en packet tracer.